# OSPF 컨피그레이션을 사용하는 MPLS 기본 트 래픽 엔지니어링 예

## 목차

[소개](#page-0-0) [사전 요구 사항](#page-0-1) [요구 사항](#page-0-2) [사용되는 구성 요소](#page-1-0) [표기 규칙](#page-1-1) [기능 구성 요소](#page-1-2) [구성](#page-2-0) [네트워크 다이어그램](#page-2-1) [빠른 구성 가이드](#page-2-2) [구성 파일](#page-3-0) [다음을 확인합니다.](#page-11-0) [샘플 show 명령 출력](#page-11-1) [문제 해결](#page-13-0) [관련 정보](#page-13-1)

# <span id="page-0-0"></span>소개

이 문서에서는 프레임 릴레이 및 OSPF(Open Shortest Path First)를 사용하여 기존 MPLS(Multiprotocol Label Switching) 네트워크 위에 트래픽 엔지니어링(TE)을 구현하기 위한 샘플 컨피그레이션을 제공합니다. 이 예에서는 2개의 동적 터널(LSR[Ingress Label Switch Router]에 의 해 자동으로 설정)과 명시적 경로를 사용하는 2개의 터널을 구현합니다.

TE는 다양한 기술을 사용하여 주어진 백본 용량 및 토폴로지의 활용을 최적화하는 일반적인 이름 입니다.

MPLS TE는 TE 기능(예: ATM과 같은 레이어 2 프로토콜에서 사용되는 기능)을 레이어 3 프로토콜 (IP)에 통합하는 방법을 제공합니다.MPLS TE는 기존 프로토콜(IS-IS(Intermediate System-to-Intermediate System), RSVP(Resource Reservation Protocol), OSPF)에 대한 확장을 사용하여 네 트워크 제약 조건에 따라 설정된 단방향 터널을 계산하고 설정합니다.트래픽 흐름은 대상에 따라 다른 터널에 매핑됩니다.

# <span id="page-0-1"></span>사전 요구 사항

### <span id="page-0-2"></span>요구 사항

이 문서에 대한 특정 요건이 없습니다.

### <span id="page-1-0"></span>사용되는 구성 요소

이 문서의 정보는 소프트웨어 및 하드웨어 버전을 기반으로 합니다.

- Cisco IOS<sup>®</sup> Software 릴리스 12.0(11)S 및 12.1(3a)T
- Cisco 3600 라우터

이 문서의 정보는 특정 랩 환경의 디바이스를 토대로 작성되었습니다.이 문서에 사용된 모든 디바 이스는 초기화된(기본) 컨피그레이션으로 시작되었습니다.현재 네트워크가 작동 중인 경우, 모든 명령어의 잠재적인 영향을 미리 숙지하시기 바랍니다.

### <span id="page-1-1"></span>표기 규칙

문서 규칙에 대한 자세한 내용은 [Cisco 기술 팁 표기 규칙을 참고하십시오.](//www.cisco.com/en/US/tech/tk801/tk36/technologies_tech_note09186a0080121ac5.shtml)

## <span id="page-1-2"></span>기능 구성 요소

다음 표에서는 이 구성 예제의 기능 구성 요소에 대해 설명합니다.

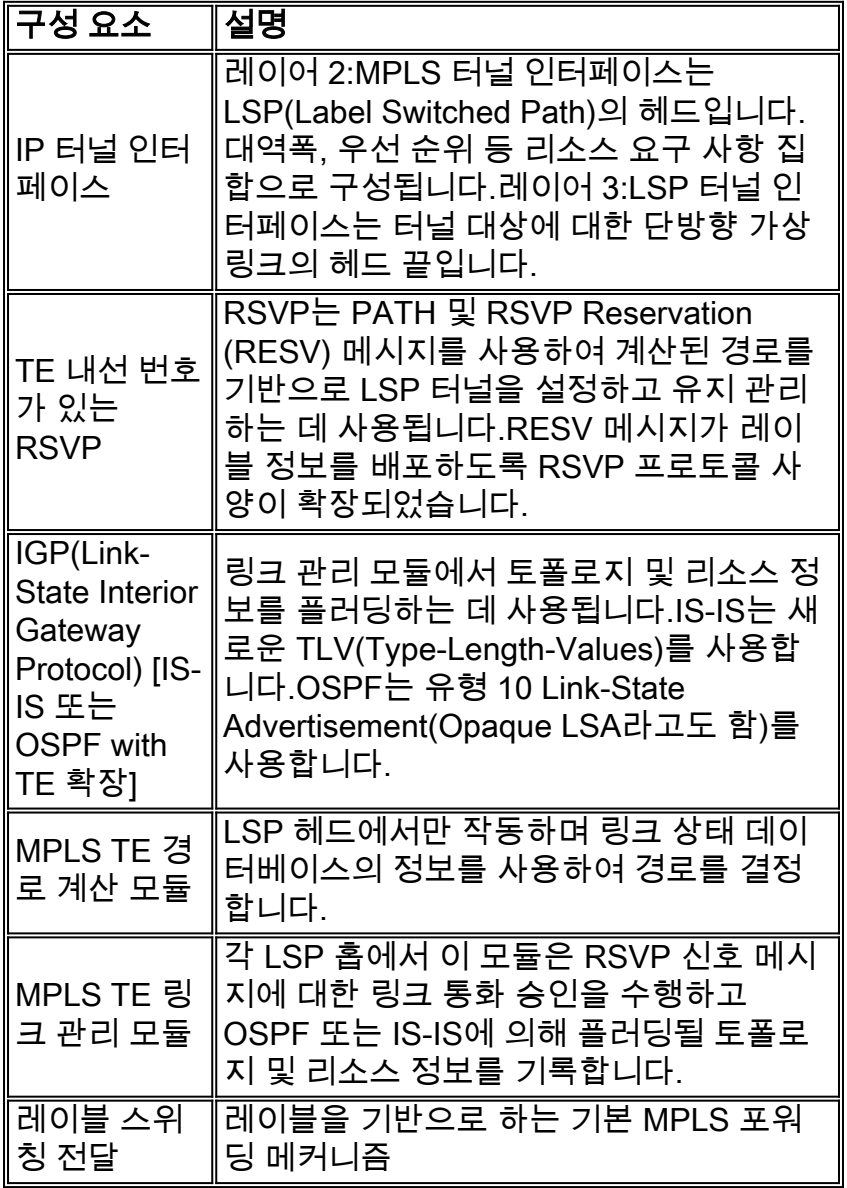

# <span id="page-2-0"></span>구성

이 섹션에는 이 문서에서 설명하는 기능을 구성하기 위한 정보가 표시됩니다.

참고: [명령 조회 도구](//tools.cisco.com/Support/CLILookup/cltSearchAction.do)[\(등록된](//tools.cisco.com/RPF/register/register.do) 고객만 해당)를 사용하여 이 문서에 사용된 명령에 대한 자세한 내용을 확인하십시오.

#### <span id="page-2-1"></span>네트워크 다이어그램

이 문서에서는 다음 네트워크 설정을 사용합니다.

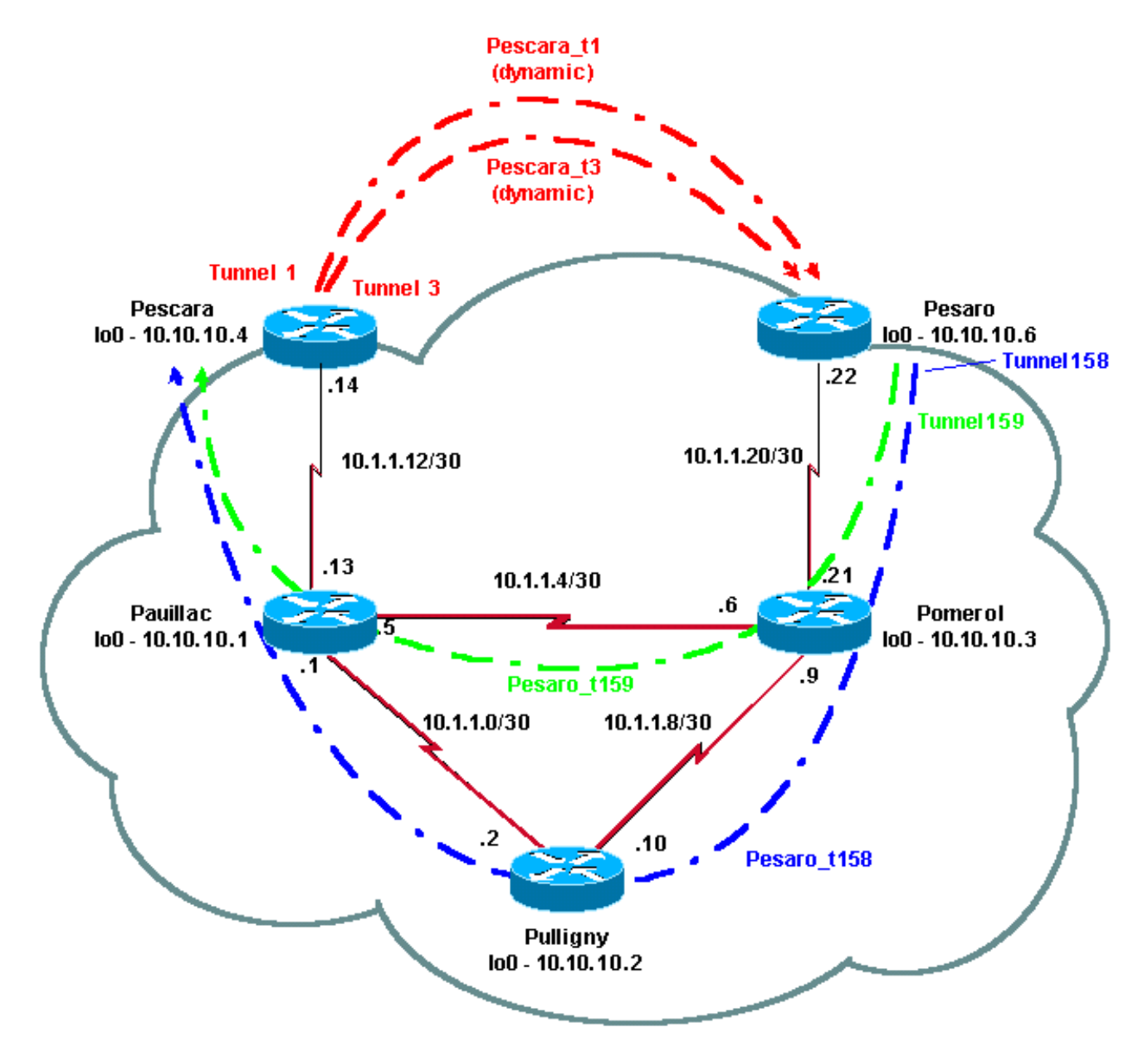

#### <span id="page-2-2"></span>빠른 구성 가이드

다음 단계를 사용하여 빠른 컨피그레이션을 수행할 수 있습니다.자세한 내용은 [MPLS 트래픽 엔지](//www.cisco.com/en/US/docs/ios/12_1t/12_1t3/feature/guide/traffeng.html) [니어링 및 개선 사항을](//www.cisco.com/en/US/docs/ios/12_1t/12_1t3/feature/guide/traffeng.html) 참조하십시오.

일반적인 컨피그레이션으로 네트워크를 설정합니다.(이 경우에는 프레임 릴레이를 사용했습 1.니다.)참고: IP 마스크가 32비트인 루프백 인터페이스를 설정해야 합니다.이 주소는 라우팅 프 로토콜에서 MPLS 네트워크 및 TE를 설정하는 데 사용됩니다.이 루프백 주소는 전역 라우팅 테이블을 통해 연결할 수 있어야 합니다.

2. MPLS 네트워크에 대한 라우팅 프로토콜을 설정합니다.링크 상태 프로토콜(IS-IS 또는 OSPF)이어야 합니다. 라우팅 프로토콜 컨피그레이션 모드에서 다음 명령을 입력합니다.IS-IS의 경우:

**metric-style [wide | both] mpls traffic-eng router-id LoopbackN mpls traffic-eng [level-1 | level-2 |]**

OSPF의 경우:

```
mpls traffic-eng area X
mpls traffic-eng router-id LoopbackN (must have a 255.255.255.255 mask)
```
- 3. MPLS TE를 활성화합니다.일반 컨피그레이션 모드**에서 ip cef**(또는 성능 향상을 위해 사용 가 능한 경우 ip cef distributed)를 입력합니다.각 관련 인터페이스에서 MPLS(tag-switching ip)를 활성화합니다.MPLS TE를 활성화하려면 mpls **트래픽 엔지니어링 터널**을 입력하고, 대역폭이 0인 TE 터널에는 RSVP를 입력합니다.
- 4. 0이 아닌 대역폭 터널에 대해 각 관련 인터페이스에 i**p rsvp 대역폭 XXX**를 입력하여 RSVP를 활성화합니다.
- 5. TE에 사용할 터널을 설정합니다.MPLS TE 터널에 대해 구성할 수 있는 옵션은 여러 가지가 있 지만 tunnel mode mpls traffic-eng 명령은 필수입니다.tunnel mpls traffic-eng autoroute announce 명령은 라우팅 프로토콜에 의한 터널의 존재를 알립니다.참고: 터널 인터페이스의 IP 주소에 ip unnumbered loopbackN을 사용하는 것을 잊지 마십시오.이 컨피그레이션에서는 Pescara 라우터에서 Pesaro 라우터로 이동하는 대역폭(및 우선 순위)과 두 개의 터널 (Pesaro\_t158 및 Pesaro\_t159)을 사용하여 Pesaro에서 Pescara로 이동하는 명시적 경로를 사 용하는 두 개의 동적 터널(Pescara\_t1 및 Pescara\_t3)을 보여줍니다.

### <span id="page-3-0"></span>구성 파일

이 문서에서는 아래 표시된 구성을 사용합니다.컨피그레이션 파일의 관련 부분만 포함됩니다 .MPLS를 활성화하는 데 사용되는 명령은 파란색 텍스트입니다.TE(RSVP 포함)와 관련된 명령은 굵은 텍스트로 표시됩니다.

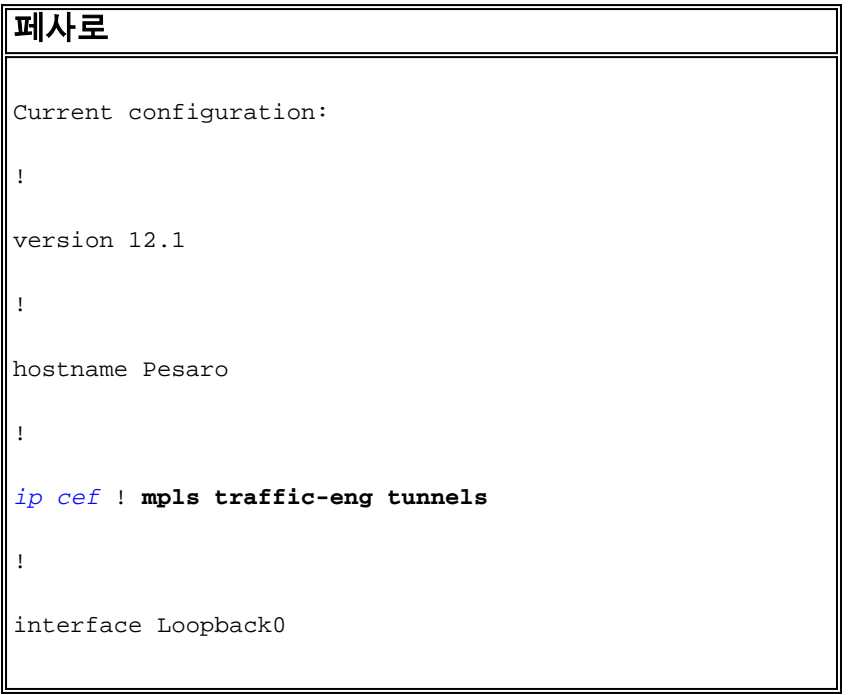

```
 ip address 10.10.10.6 255.255.255.255
!
interface Tunnel158
 ip unnumbered Loopback0
 tunnel destination 10.10.10.4
  tunnel mode mpls traffic-eng
 tunnel mpls traffic-eng autoroute announce
  tunnel mpls traffic-eng priority 2 2
 tunnel mpls traffic-eng bandwidth 158
 tunnel mpls traffic-eng path-option 1 explicit name low
!
interface Tunnel159
 ip unnumbered Loopback0
 tunnel destination 10.10.10.4
 tunnel mode mpls traffic-eng
  tunnel mpls traffic-eng autoroute announce
  tunnel mpls traffic-eng priority 4 4
 tunnel mpls traffic-eng bandwidth 159
 tunnel mpls traffic-eng path-option 1 explicit name
straight
!
interface Serial0/0
 no ip address
 encapsulation frame-relay
!
interface Serial0/0.1 point-to-point
 bandwidth 512
 ip address 10.1.1.22 255.255.255.252
 tag-switching ip mpls traffic-eng tunnels
  frame-relay interface-dlci 603
ip rsvp bandwidth 512 512
!
```
router ospf 9

```
 network 10.1.1.0 0.0.0.255 area 9
  network 10.10.10.0 0.0.0.255 area 9
 mpls traffic-eng area 9
mpls traffic-eng router-id Loopback0
!
ip classless
!
ip explicit-path name low enable
  next-address 10.1.1.21
  next-address 10.1.1.10
  next-address 10.1.1.1
 next-address 10.1.1.14
!
ip explicit-path name straight enable
 next-address 10.1.1.21
  next-address 10.1.1.5
  next-address 10.1.1.14
!
end
페스카라
Current configuration:
!
version 12.0
!
hostname Pescara
!
ip cef ! mpls traffic-eng tunnels
!
interface Loopback0
  ip address 10.10.10.4 255.255.255.255
!
```

```
interface Tunnel1
  ip unnumbered Loopback0
 no ip directed-broadcast
  tunnel destination 10.10.10.6
 tunnel mode mpls traffic-eng
  tunnel mpls traffic-eng autoroute announce
 tunnel mpls traffic-eng priority 5 5
 tunnel mpls traffic-eng bandwidth 25
 tunnel mpls traffic-eng path-option 2 dynamic
!
interface Tunnel3
 ip unnumbered Loopback0
 no ip directed-broadcast
 tunnel destination 10.10.10.6
  tunnel mode mpls traffic-eng
  tunnel mpls traffic-eng autoroute announce
  tunnel mpls traffic-eng priority 6 6
 tunnel mpls traffic-eng bandwidth 69
 tunnel mpls traffic-eng path-option 1 dynamic
!
interface Serial0/1
 no ip address
 encapsulation frame-relay
!
interface Serial0/1.1 point-to-point
 bandwidth 512
 ip address 10.1.1.14 255.255.255.252
mpls traffic-eng tunnels
 tag-switching ip frame-relay interface-dlci 401 ip rsvp
bandwidth 512 512
!
router ospf 9
 network 10.1.1.0 0.0.0.255 area 9
```
network 10.10.10.0 0.0.0.255 area 9

**mpls traffic-eng area 9**

 **mpls traffic-eng router-id Loopback0**

!

end

#### 포메롤

Current configuration:

version 12.0

!

hostname Pomerol

!

!

*ip cef* ! **mpls traffic-eng tunnels**

interface Loopback0

ip address 10.10.10.3 255.255.255.255

!

interface Serial0/1

no ip address

encapsulation frame-relay

!

!

interface Serial0/1.1 point-to-point

bandwidth 512

ip address 10.1.1.6 255.255.255.252

**mpls traffic-eng tunnels**

*tag-switching ip* frame-relay interface-dlci 301 ip rsvp bandwidth 512 512 ! interface Serial0/1.2 point-to-point bandwidth 512 ip address 10.1.1.9 255.255.255.252 **mpls traffic-eng tunnels**

*tag-switching ip* frame-relay interface-dlci 302 **ip rsvp bandwidth 512 512**

```
interface Serial0/1.3 point-to-point
```

```
 bandwidth 512
  ip address 10.1.1.21 255.255.255.252
mpls traffic-eng tunnels
 tag-switching ip frame-relay interface-dlci 306 ip rsvp
bandwidth 512 512
!
router ospf 9
 network 10.1.1.0 0.0.0.255 area 9
 network 10.10.10.0 0.0.0.255 area 9
mpls traffic-eng area 9
 mpls traffic-eng router-id Loopback0
!
ip classless
!
end
풀리니
Current configuration:
!
version 12.1
!
hostname Pulligny
!
ip cef ! mpls traffic-eng tunnels
!
interface Loopback0
 ip address 10.10.10.2 255.255.255.255
!
interface Serial0/1
 no ip address
 encapsulation frame-relay
!
interface Serial0/1.1 point-to-point
```

```
 bandwidth 512
  ip address 10.1.1.2 255.255.255.252
 mpls traffic-eng tunnels
 tag-switching ip frame-relay interface-dlci 201 ip rsvp
bandwidth 512 512
!
interface Serial0/1.2 point-to-point
  bandwidth 512
  ip address 10.1.1.10 255.255.255.252
 mpls traffic-eng tunnels
 tag-switching ip frame-relay interface-dlci 203 ip rsvp
bandwidth 512 512
!
router ospf 9
 network 10.1.1.0 0.0.0.255 area 9
  network 10.10.10.0 0.0.0.255 area 9
 mpls traffic-eng area 9
 mpls traffic-eng router-id Loopback0
!
ip classless
!
end
포야크
!
version 12.1
!
hostname pauillac
!
ip cef ! mpls traffic-eng tunnels
!
interface Loopback0
  ip address 10.10.10.1 255.255.255.255
!
```

```
interface Serial0/0
 no ip address
 encapsulation frame-relay
!
interface Serial0/0.1 point-to-point
 bandwidth 512
  ip address 10.1.1.1 255.255.255.252
mpls traffic-eng tunnels
 tag-switching ip frame-relay interface-dlci 102 ip rsvp
bandwidth 512 512
!
interface Serial0/0.2 point-to-point
 bandwidth 512
 ip address 10.1.1.5 255.255.255.252
mpls traffic-eng tunnels
 tag-switching ip frame-relay interface-dlci 103 ip rsvp
bandwidth 512 512
!
interface Serial0/0.3 point-to-point
 bandwidth 512
 ip address 10.1.1.13 255.255.255.252
mpls traffic-eng tunnels
 tag-switching ip frame-relay interface-dlci 104 ip rsvp
bandwidth 512 512
!
router ospf 9
 network 10.1.1.0 0.0.0.255 area 9
 network 10.10.10.0 0.0.0.255 area 9
mpls traffic-eng area 9
 mpls traffic-eng router-id Loopback0
!
ip classless
!
```
## <span id="page-11-0"></span>다음을 확인합니다.

이 섹션에서는 컨피그레이션이 제대로 작동하는지 확인하는 데 사용할 수 있는 정보를 제공합니다.

일반 show 명령은 I[S-IS를 사용하여 MPLS 기본 트래픽 엔지니어링 구성에 설명되어 있습니다.](//www.cisco.com/warp/customer/105/mplsteisis.html) 다 음 명령은 OSPF를 사용하는 MPLS TE에만 해당되며 아래에 나와 있습니다.

• show ip ospf mpls traffic-eng 링크

#### • show ip ospf database opaque area

Output [Interpreter 도구\(](https://www.cisco.com/cgi-bin/Support/OutputInterpreter/home.pl)[등록된](//tools.cisco.com/RPF/register/register.do) 고객만 해당)(OIT)는 특정 show 명령을 지원합니다.OIT를 사용하여 show 명령 출력의 분석을 봅니다.

#### <span id="page-11-1"></span>샘플 show 명령 출력

show ip ospf mpls traffic-eng link 명령을 사용하여 지정된 라우터에서 OSPF에서 광고할 내용을 확 인할 수 있습니다.RSVP 특성은 아래 굵게 표시되어 예약 가능한 대역폭, 광고 및 사용 중인 대역폭 을 나타냅니다.Pescara\_t1(우선순위 5)과 Pescara\_t3(우선순위 6)에서 사용하는 대역폭을 볼 수 있 습니다.

```
Pesaro# show ip ospf mpls traffic-eng link
  OSPF Router with ID (10.10.10.61) (Process ID 9)
  Area 9 has 1 MPLS TE links. Area instance is 3.
  Links in hash bucket 48.
    Link is associated with fragment 0. Link instance is 3
      Link connected to Point-to-Point network
      Link ID : 10.10.10.3 Pomerol
       Interface Address : 10.1.1.22
      Neighbor Address : 10.1.1.21
       Admin Metric : 195
       Maximum bandwidth : 64000
      Maximum reservable bandwidth : 64000
      Number of Priority : 8
      Priority 0 : 64000 Priority 1 : 64000
      Priority 2 : 64000 Priority 3 : 64000
      Priority 4 : 64000 Priority 5 : 32000
       Priority 6 : 24000 Priority 7 : 24000
       Affinity Bit : 0x0
```
show ip ospf database 명령은 Type 10 LSAs로 제한될 수 있으며, 동적 터널(이 예에서는 Pescara\_t1 및 Pescara\_t3)에 대한 최적의 경로(TE용)를 계산하는 데 MPLS TE 프로세스에서 사용 하는 데이터베이스를 보여줍니다. 이는 다음 부분 출력에서 확인할 수 있습니다.

 OSPF Router with ID (10.10.10.61) (Process ID 9) Type-10 Opaque Link Area Link States (Area 9) LS age: 397 Options: (No TOS-capability, DC)

Pesaro# **show ip ospf database opaque-area**

```
 LS Type: Opaque Area Link
  Link State ID: 1.0.0.0
  Opaque Type: 1
  Opaque ID: 0
  Advertising Router: 10.10.10.1
  LS Seq Number: 80000003
  Checksum: 0x12C9
  Length: 132
  Fragment number : 0
    MPLS TE router ID : 10.10.10.1 Pauillac
    Link connected to Point-to-Point network
      Link ID : 10.10.10.3
      Interface Address : 10.1.1.5
      Neighbor Address : 10.1.1.6
      Admin Metric : 195
      Maximum bandwidth : 64000
      Maximum reservable bandwidth : 48125
      Number of Priority : 8
     Priority 0 : 48125 Priority 1 : 48125
      Priority 2 : 48125 Priority 3 : 48125
      Priority 4 : 48125 Priority 5 : 16125
     Priority 6 : 8125 Priority 7 : 8125
      Affinity Bit : 0x0
    Number of Links : 1
  LS age: 339
  Options: (No TOS-capability, DC)
  LS Type: Opaque Area Link
  Link State ID: 1.0.0.0
  Opaque Type: 1
  Opaque ID: 0
  Advertising Router: 10.10.10.2
  LS Seq Number: 80000001
  Checksum: 0x80A7
  Length: 132
  Fragment number : 0
    MPLS TE router ID : 10.10.10.2 Pulligny
    Link connected to Point-to-Point network
      Link ID : 10.10.10.1
      Interface Address : 10.1.1.2
      Neighbor Address : 10.1.1.1
      Admin Metric : 195
      Maximum bandwidth : 64000
      Maximum reservable bandwidth : 64000
      Number of Priority : 8
 Priority 0 : 64000 Priority 1 : 64000
 Priority 2 : 64000 Priority 3 : 64000
      Priority 4 : 64000 Priority 5 : 64000
      Priority 6 : 64000 Priority 7 : 64000
      Affinity Bit : 0x0
    Number of Links : 1
 LS age: 249
  Options: (No TOS-capability, DC)
  LS Type: Opaque Area Link
  Link State ID: 1.0.0.0
  Opaque Type: 1
  Opaque ID: 0
  Advertising Router: 10.10.10.3
```
 LS Seq Number: 80000004 Checksum: 0x3DDC Length: 132 Fragment number : 0

<span id="page-13-0"></span>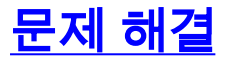

현재 이 컨피그레이션에 사용할 수 있는 특정 문제 해결 정보가 없습니다.

# <span id="page-13-1"></span>관련 정보

- [MPLS 지원 페이지](//www.cisco.com/en/US/tech/tk436/tk428/tsd_technology_support_protocol_home.html?referring_site=bodynav)
- <mark>[IP 라우팅 지원 페이지](//www.cisco.com/en/US/tech/tk365/tk381/tsd_technology_support_sub-protocol_home.html?referring_site=bodynav)</mark>
- [기술 지원 및 문서 − Cisco Systems](//www.cisco.com/cisco/web/support/index.html?referring_site=bodynav)